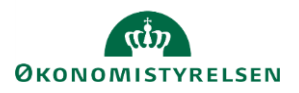

## **Vejledning: Redigering af element i Statens Administrative Stamdata**

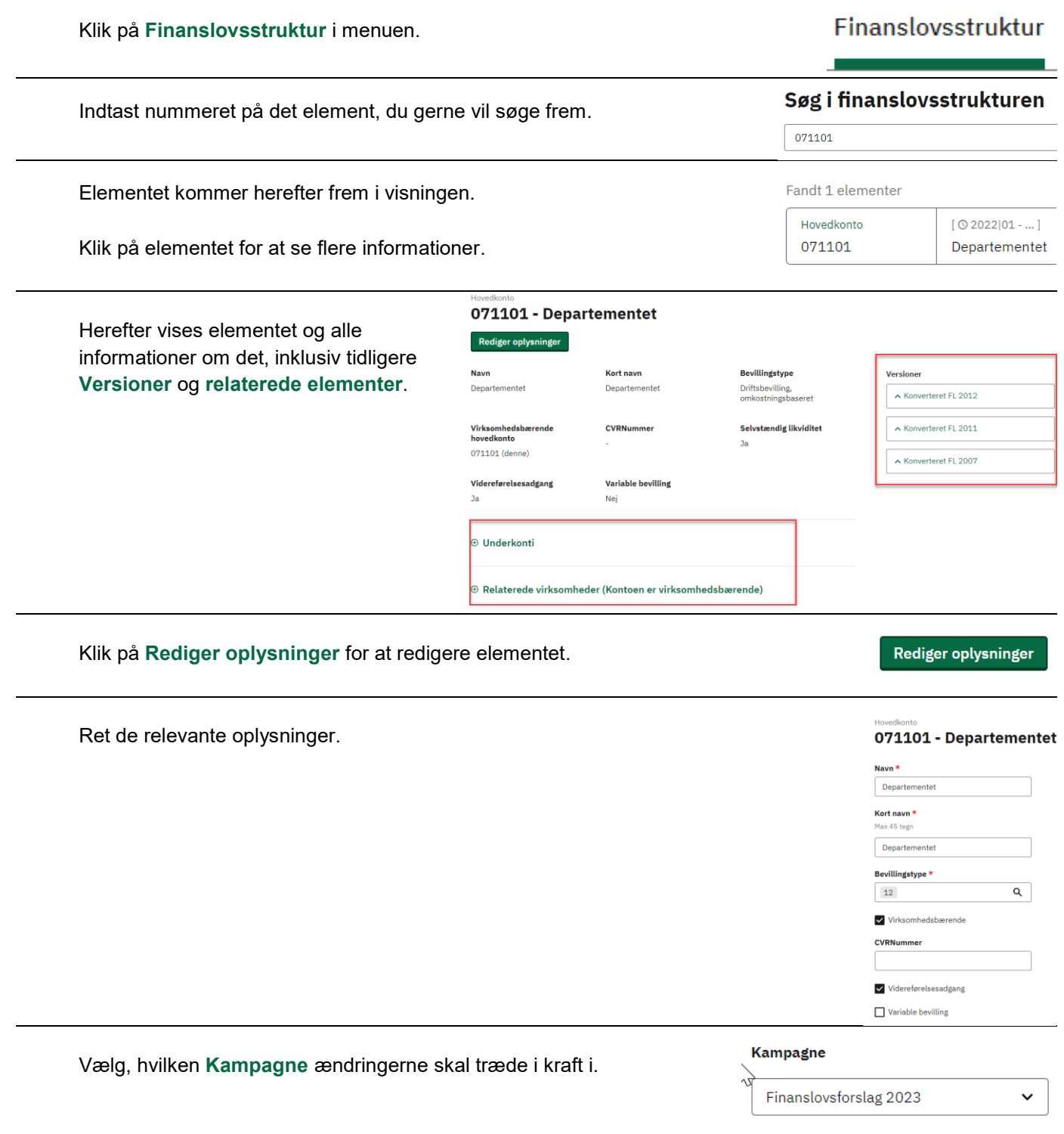

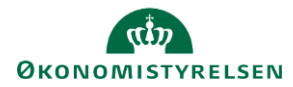

Gem ændringer

## Klik på **Gem ændringer.**

Ændringerne er nu gemt, og en ny version af elementet er oprettet. Du kan se tidligere versioner af elementet ved at klikke på de forskellige datoer under **Versioner**.

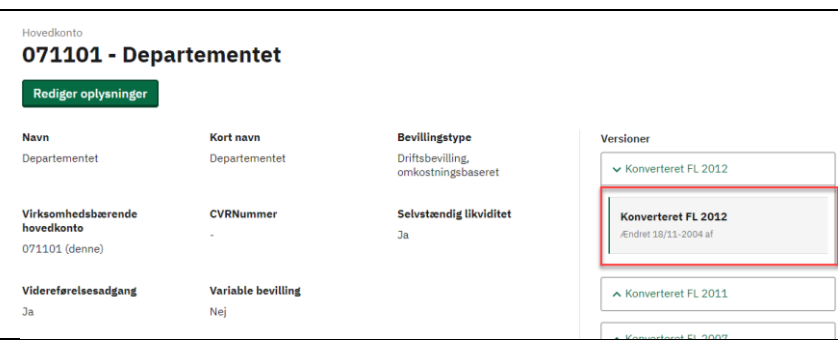